# Aspire 笔记本电脑系列 快速指南

### 产品注册

当首次使用您的产品时,建议您立即注册。这可给您带来有用的好处,例如:

- 享受专业代表提供的快捷服务。
- Acer 社区中的成员:获得促销信息,并参加客户调查。
- 来自 Acer 的最新新闻。

马上注册,更多精彩等着您!

### 如何注册

要注册 Acer 产品,请访问 www.acer.com。选择您所在国家,点击**产品注册**并按照说明 进行注册。

在设置进程中,您也需要注册,您可以双击桌面的 "注册"图标。

我们收到您的产品注册后,将向您发送一封确认电子邮件,该邮件含有重要数据,请保存 在安全位置。

### 获取 Acer 配件

我们很高兴的告诉您, Acer 在线提供保修期延长计划与笔记本电脑配件。请登录和访问我 们的在线商铺, 在 store.acer.com 找到您需要的东西。

Acer 在线商店在不断扩大中,但遗憾的是目前某些地区可能不可用。请定期检查,以确定 您所在国家什么时间可用。

© 2012 版权所有。

Aspire 笔记本电脑系列快速指南 初版发行: 2012年1月

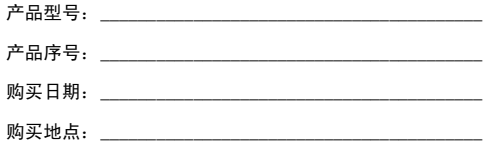

### 使用入门

感谢您选购 Acer 笔记本电脑,让它满足您随时随地使用计算机的需要。

### 用户指南

为帮助您设置和使用 Acer 笔记本电脑, 我们为您设计了以下用户指南:

首先,请按照电脑所附带的安装彩图来安装电脑。

本快速指南介绍了您新购电脑的基本特性和功能。

要了解您的电脑如何能够帮助您更加具有效益,详情请参见 Aspire 用户指 南。 Aspire 用户指南包含适用于这款新电脑的有用信息。该手册包括键盘 和音频的使用方法等基本内容。

本指南包含了诸如系统实用程序、数据恢复、扩展选项和疑难解答等详细信 息。此外,它还包含了保修信息和笔记本电脑的一般规则和安全注意事项。

请按以下步骤访问:

- 1 单击 / 开始 > 所有程序 > AcerSystem。
- 2 单击 AcerSystem User Guide。

## 熟悉 Acer 笔记本电脑

当您按照安装彩图中的示例安装完电脑后,就让我们一起来熟悉您的 Acer 笔记本电脑吧。

### 键盘视图

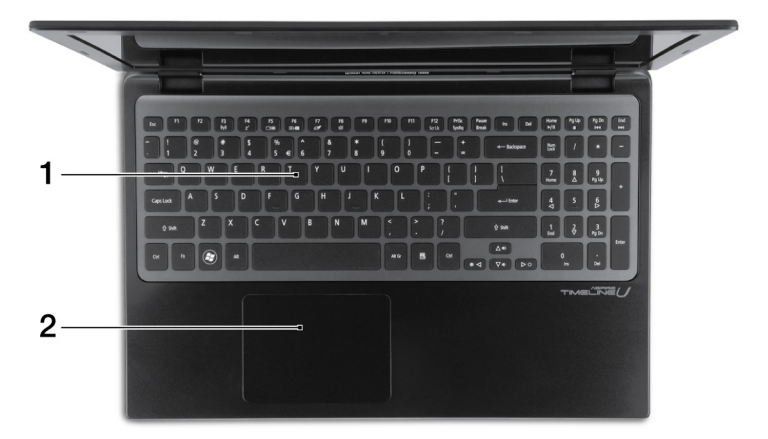

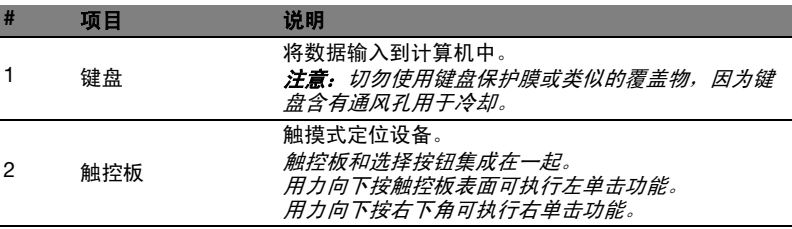

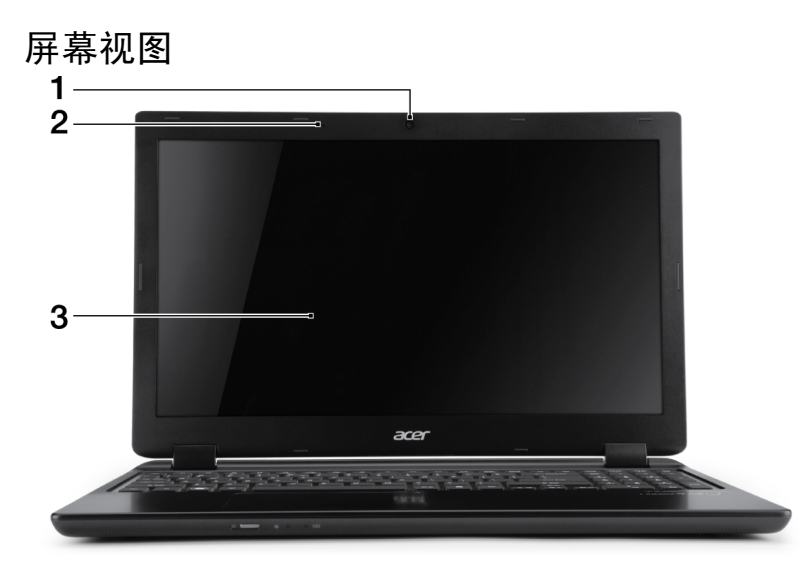

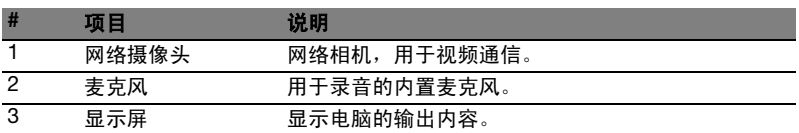

# 前视图

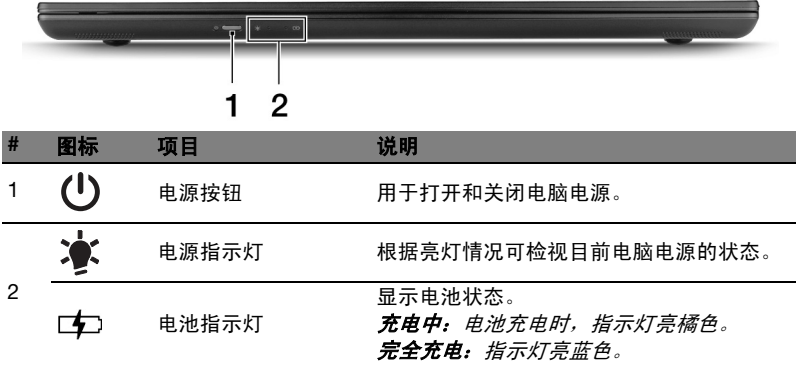

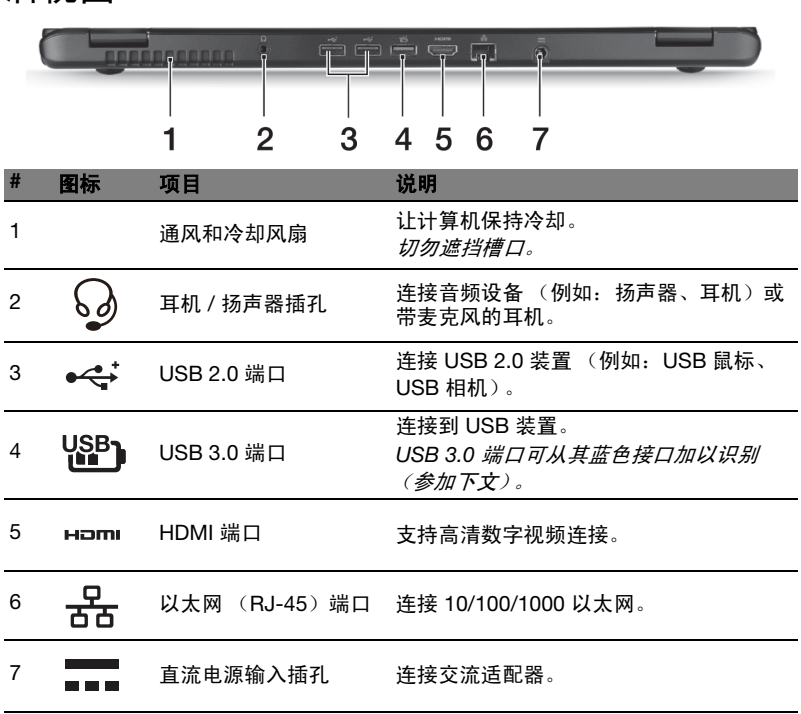

### 有关 USB 3.0 的信息

- 支持电源关闭式 USB 充电,可让您在笔记本电脑关闭时,对支持的移 动设备进行充电。
- 符合 USB 3.0 (SuperSpeed USB)技术规范。
- 没有 USB 3.0 认证的设备可能不兼容。

后视图

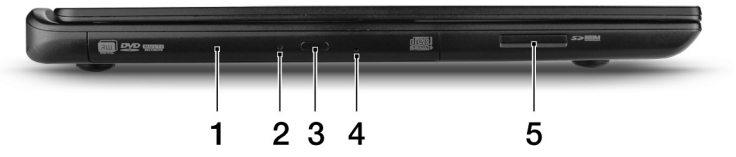

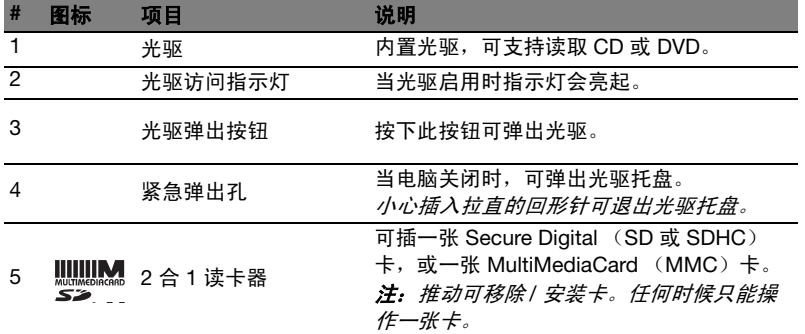

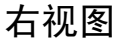

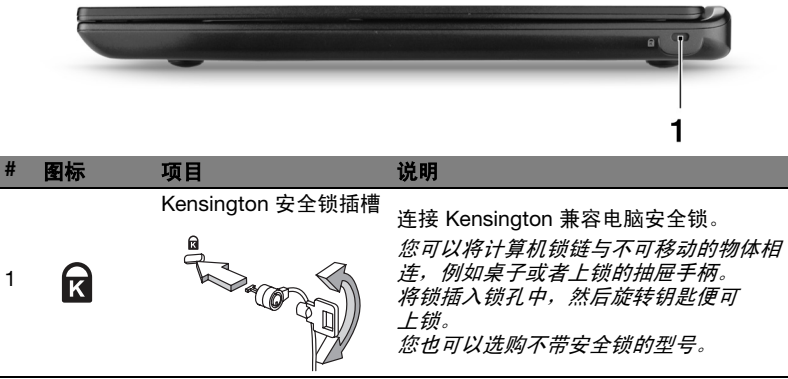

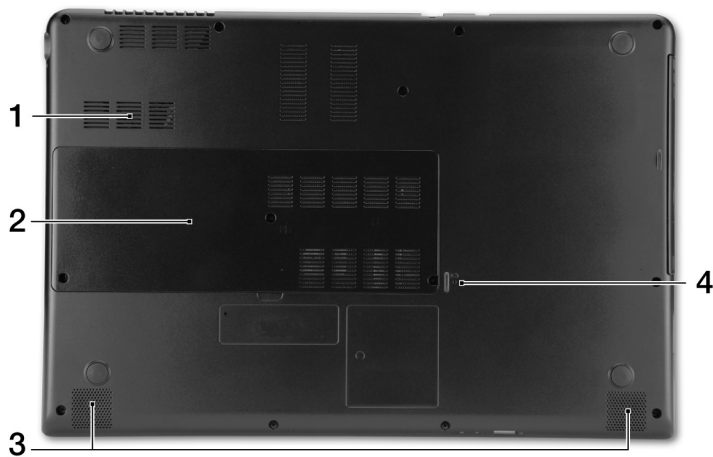

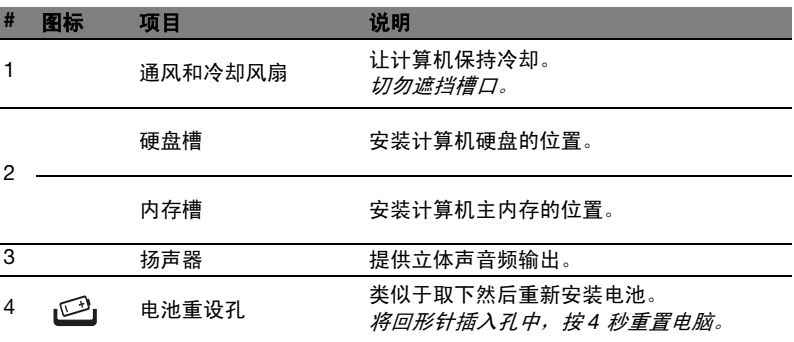

### 环境

- 温度:
	- 操作时: 5°C 至 35°C
	- 不操作时: -20°C 到 65°C
- 湿度 (非冷凝):
	- 操作时: 20% 到 80%
	- 不操作时: 20% 到 80%

底视图

### 连接 Internet

您电脑的无线连接已默认打开。

在设置过程中, Windows 将检测并显示可用的网络列表。选择您的网络并 输入密码 (若需要)。

打开电脑的蓝牙或无线连接,按 <Fn+F3> 可打开 Launch Manager。

 $\mathbf{\Omega}$ 注:单击开可启用无线 / 蓝牙连接。单击关则禁用连接。

或者打开 Internet Explorer 并按说明进行操作。请参见 ISP 或路由器的 文档。

#### Acer Instant Connect

Instant Connect 能够确保更快地连接到您的电脑最常连接的网络。

### 电源管理

此电脑有内置电源管理单元,对系统活动进行监控,例如一个或多个以下设 备的活动:键盘、鼠标、硬盘、外设以及视频内存。如果在一段时间之后没 有检测到任何活动,电脑会停止这些部分或所有设备以节省能源。

#### Acer Green Instant On

Acer Green Instant On 功能可让电脑在短于打开盖子的时间内,将电脑从 "睡眠"模式中唤醒。当您合上盖子时,或从开始菜单中选择**关机 > 睡眠**, 您的电脑将进入睡眠模式。电脑处于 "睡眠"模式时,电源指示灯 LED 将 闪橙色。

处于睡眠模式一段时间后,电脑将自动进入深度睡眠以保护电池寿命。当电 脑进入深度睡眠时,电源指示灯 LED 将关闭。在此状态下,电池寿命将持 续多达 80 天。

打开盖子,或按任何键可将电脑从深度睡眠或睡眠模式中唤醒。

V. 注:一旦进入深度睡眠模式,系统所消耗的电力比睡眠模式要少很多, 但是从深度睡眠模式唤醒要花稍长一些时间。

深度睡眠和睡眠模式一起工作,确保您的电脑尽可能节省电力,同时也确保 快速和 Instant On 访问。

要节省更多电力,让您的电脑在通常不会频繁访问的时候进入并保持在深度 睡眠模式,例如午夜的时候。要提供快速访问,让您的电脑在频繁使用的时 候进入并保持在睡眠模式,例如工作时间。